# Begrijpen hoe logisch verdelingsbeleid en geolocaties werken Ī

# Inhoud

Inleiding Voorwaarden Vereisten Gebruikte componenten **Conventies** CUCM-beleidsbeheer Steekproef Scenario Vaak gestelde vragen over beleidsconflicten en overlap Instellen met gebruik van de Geolocaties en logische indeling Border en Element-apparaten Configuratie om toe te staan versus ontkennen Gerelateerde informatie

# Inleiding

Dit document legt uit hoe Geolocaties, Geolocation Filters en Logical Partization kunnen worden gebruikt in landen, zoals India, die hun off-net telefoontjes moeten scheiden van hun On-netoproepen. De serviceklasse die wordt geleverd door de zoekruimtes (CSS's) en -Partities biedt mogelijk niet het granulariteiteniveau dat nodig is om aan bepaalde wetten en voorschriften te voldoen. Mogelijk ook vindt u dat deze dezelfde elementen worden gebruikt in EMC-configuraties (Extension Mobility Cross Cluster). Raadpleeg de [Cisco Unified Communications Manager](//www.cisco.com/en/US/docs/voice_ip_comm/cucm/admin/7_1_2/ccmfeat/fslopar.html#wp1098568)[functies en -servicesgids voor release 7.1\(2\)](//www.cisco.com/en/US/docs/voice_ip_comm/cucm/admin/7_1_2/ccmfeat/fslopar.html#wp1098568), voor een meer specifieke locatie. De geografische componenten worden in dit document niet nader besproken. Dit document is er eerder op gericht om te bekijken hoe het logistiek allemaal samenwerkt.

# Voorwaarden

## Vereisten

Er zijn geen specifieke vereisten van toepassing op dit document.

## Gebruikte componenten

De informatie in dit document is gebaseerd op de apparaten in een specifieke

laboratoriumomgeving. Alle apparaten die in dit document worden beschreven, hadden een opgeschoonde (standaard)configuratie. Als uw netwerk live is, moet u de potentiële impact van elke opdracht begrijpen.

## **Conventies**

Raadpleeg [Cisco Technical Tips Convention](/c/nl_nl/support/docs/dial-access/asynchronous-connections/17016-techtip-conventions.html) voor informatie over documentconventies.

# CUCM-beleidsbeheer

Deze belangrijke elementen kunnen worden gevonden op de CUCM-pagina (Cisco Unified Communications Manager) (CallManager) CMAdmin:

- Apparaat > Telefoon > Zoeken > Geolocatie/apparaatpool
- Apparaat > Trunk > Zoeken > Geolocatie/apparaatpool
- Systeem > Apparaatpool > Zoeken > Geolocatie/Goelocation Filter
- Systeem > Geolocatie configuratie
- Systeem > Geolocatiefilter

Ga onder CCMAdmin naar ondernemingsparameters > logische partitionering configuratie. Er zijn vier parameters die invloed kunnen hebben op Geolocaties en logische verdeling. Let erop dat:

- Alle configuraties van het apparaat, de formaties van de pool van het apparaat, de Logische configuratie van de Partitionering, Geolocaties, Filters, enz. moeten de parameter Logische Partitionering inschakelen hebben gewijzigd van de standaard fout in True.
- Het standaardbeleid is ingesteld op **Ontkennen**. Het beleid van het nee wordt expliciet gedefinieerd in de Oproeproutering > Configuratie van de Logische Verdeling.
- Apparaten kunnen een standaard geolocatie worden toegewezen zelfs als de configuratie van de Geolocatie van het apparaat en de Geolocatieconfiguratie van de pool van het apparaat leeg is.

Als u configuratiewijzigingen doorvoert en niet kunt bedenken waarom deze niet functioneert zoals verwacht, onderzoek dan de direct aan uw eindpunten toegewezen Geolocatie(s), zoals telefoon, evenals uw stammen en gateways, zoals SIP Trunk. Als er geen Geolocatie is die rechtstreeks is toegewezen aan een telefoon, stam of gateway, dan onderzoek dan het Geolocation- en Geolocation-filter toegewezen aan respectievelijk de Apparaatpool(s). Als beide leeg zijn, controleer dan het standaardbeleid dat onder de bovengenoemde Enterprise parameters staat.

Nu u de details kent die aan de telefoon (een apparaat van het Binnenlandse Zaken) en een boomstam of gateway (een apparaat van de Rand) worden toegewezen, kunt u het Logische Beleid van de Verdeling aanpassen. Ga naar Oproeproutering > Configuratie van de logische Verdeling. Kennis en begrip van beleid kunnen een uitdaging zijn. Een van de doelstellingen van dit document is voorbeelden te geven die behulpzaam en samenhangend zijn.

### Steekproef Scenario

Je vormt twee politiek genaamd Bangalore en Chennai. Ga ervan uit dat wanneer u de pagina Configuratie-beleid voor logische indeling opzuigt, deze een naam aan de bovenkant heeft die altijd gekoppeld is aan de eerste van de twee geselecteerde apparaten. Wanneer u het beleid van de Logische Partitionering van Bangalore (Geolocatiebeleid) configureren begint de relatie Toegestaan/ontkennen altijd met de grens van Bangalore of Bangalore.

De mogelijke reacties op de beleidspagina van Bangalore zijn:

- Binnenlandse Zaken van Bangalore aan de Binnenlandse Zaken van Bangalore
- Bangalore Binnenlandse Zaken aan de grens van Bangalore
- grens van Bangalore aan de binnenstad van Bangalore
- grens van Bangalore aan de grens van Bangalore
- Binnenlandse Zaken van Bangalore aan de Binnenlandse Zaken van Chennai
- Bangalore Binnenlandse Zaken aan de Chennai-grens
- Bengalore Border naar Chennai Interior
- grens van Bangalore aan de Chennai

Met deze twee beleidslijnen zijn er ook acht mogelijke mutaties op de Chennai Policy pagina, waaronder:

- Binnenlandse Zaken aan Bangalore
- Binnenlandse Zaken aan de grens van Bangalore
- Grens tussen Chennai en Bengalore
- Grens tussen Chennai en de grens van Bangalore
- Chennai Binnenlandse Zaken aan Chennai Binnenlandse Zaken
- Chennai Binnenlandse Zaken aan de Chennai-grens
- Chennai Border naar Chennai Interior
- Chennai-grens aan de Chennai-grens

Opmerking: Het is niet nodig om zoveel beleidsrelaties te vormen, om verschillende redenen. De relatielogica onderzoekt de richting niet. Het Bengalore Binnenlandse Zaken aan de grens van Chennai is daarom dezelfde als de grens tussen Chennai en Bangalore. Probeer configuraties dat conflict met elkaar te vermijden.

## Vaak gestelde vragen over beleidsconflicten en overlap

### V: Wat gebeurt er als er conflicten of beleid zijn dat elkaar overlappen?

A: Er is enige logica, maar het kan moeilijk te volgen zijn. De logica hangt samen met het laatste beleid dat is toegevoegd, niet van een gewijzigd beleid, maar van een nieuw toegevoegd beleid.

Als een beleid dat de waarde inhield stond dan later gewijzigd wordt in Deny, dan blijft het Deny. Het tegenovergestelde is ook waar. Een beleid dat eerder op Deny werd ingesteld, later gewijzigd in Allow is een Allow. Het Cisco Unified Reporting > Geolocation Policy Report kan u helpen beleid te identificeren dat elkaar overlaadt.

#### V: Wat als het Binnenlandse Zaken van Bangalore aan de grens van Chennai zodanig is geconfigureerd dat het in staat is dat de Chennai-grens aan het Binnenlandse Zaken van Bangalore Deny wordt gevormd?

A: Als daar de Chennai-grens met het Indiase ministerie van Binnenlandse Zaken aan toegevoegd is, krijgt zijn beleid voorrang.

Opmerking: Beleid is alleen van invloed op de relaties tussen binnenlanden,binnen de grenzen en

#### grenzen, en niet op de binnenlandse relaties.

Met deze aanvullende informatie in gedachten, kan het steekproefbeleid in dit document drastisch worden teruggebracht van een gecombineerde zestien boekingen tot zeven boekingen. Vergeet niet dat Binnenlandse Zaken niet beïnvloed wordt. Het beleid van binnenlandse zaken en overlappingen wordt met doorhaling getoond en zou daarom niet langer in de lijst voorkomen.

De **Bangalore** Policy pagina bevat nu :

- <del>Binnenlandse Zaken van Bangalore</del>-- *Binnenlandse Zaken van* <del>Bangalore</del>-- Binnenlandse Zaken van het land
- Bangalore Binnenlandse Zaken aan de grens van Bangalore
- <del>grens van Bangalore aan de binnenstad van Bangalore</del>-- *Overlaps met Bangalore Interior aan* Bangalore Border op de beleidspagina van Bangalore.
- grens van Bangalore aan de grens van Bangalore
- Binnenlandse Zaken van Bangalore aan Binnenlandse Zaken van China-- *Binnenlandse* Zaken aan Binnenlandse Zaken onaangetast.
- Bangalore Binnenlandse Zaken aan de Chennai-grens
- Bengalore Border naar Chennai Interior
- grens van Bangalore aan de Chennai

De Chennai Policy pagina bevat nu:

- Binnenlandse Zaken aan Bangalore Binnenlandse Zaken aan binnen- en buitenland onaangetast.
- <del>Binnenlandse Zaken aan de grens van Bangalore</del> Overl*aps met een grens tussen* Bangalore en Chennai Interior , geconfigureerd op de beleidspagina van Bangalore.
- <del>Grens tussen Chennai en Bengalore</del> Overlaps met de grens tussen Bangalore en Chennai op de beleidspagina van Bangalore.
- <del>Grens tussen Chennai en de grens van Bangalore</del> Overlaps met de grens tussen Bangalore en Chennai op de beleidspagina van Bangalore .
- <del>Chennai Binnenlandse Zaken aan Chennai Binnenlandse Zaken</del>-- *Binnenlandse Zaken aan* Binnenlandse Zaken onaangetast.
- Chennai Binnenlandse Zaken aan de Chennai-grens
- <del>Chennai Border naar Chennai Interior -</del> Overlaps met Chennai Interior aan de Chennaigrens ingesteld op Chennai Policy pagina.
- Chennai-grens aan de Chennai-grens

Een IP-telefoon met een Chennai Geolocation die bij een Chennai Policy aansluit, is een Chennai Interior-apparaat. Een SIP kofferbak met een Chennai Geolocation die aan een Chennai-beleid voldoet is een Chennai-grensapparaat. Er is geen behoefte om het apparaattype specifiek toe te wijzen. CUCM categoriseert automatisch stammen, gateways en telefoons. Als u wilt dat het Chennai Interior device (telefoon) een Chennai Border device (SIP-stam) kan uitbellen zonder dat de oproep wordt afgewezen, bijvoorbeeld, ontvangt de oproep een snel druk signaal, dan moet u ervoor zorgen dat het Chennai Binnenlandse Zaken aan het Chennai-grensbeleid is ingesteld op Sta toe, zonder dat er later gevormde beleidsoverlap is.

Opmerking: Voor veranderingen in apparaatpools moet worden vereist dat de apparaatpools worden hersteld om de verandering te kunnen doorvoeren. Omdat dit waarschijnlijk invloed zal hebben op veel apparaten, zouden veranderingen na uren moeten worden geconfigureerd.

Opmerking: In de sporen CallManager SDI (ccm.txt) vindt u dat een vraag kan worden afgewezen

vanwege Logical Partization (LP) zonder dat er een Digitale Analyse (DA) is uitgevoerd. Hierna volgt een voorbeeld: SIP Invite, Trying, 503 Service niet beschikbaar zonder DA ertussen.

Hier is een voorbeeld van een volledige afwijzing:

09/18/2012 21:53:48.379 CCM|Cdcc::CcRejInd: ccRejInd.c.cv = -1493172161| <CLID::KCMCS01-Cluster> <NID::10.50.1.11><CT::2,100,45,1.1290981><IP::10.50.15.127><DEV::> <LVL::Detailed><MASK::0800> ... CV=-1493172161 in CcRejInd refers to Logical Partitioning denial as per this junked Defect [CSCsz91044](https://tools.cisco.com/bugsearch/bug/CSCsz91044) ... 09/18/2012 21:53:48.380 CCM|//SIP/SIPTcp/wait\_SdlSPISignal: Outgoing SIP TCP message to 10.50.15.127 on port 50380 index 90345 SIP/2.0 503 Service Unavailable

Dit schema geeft een voorbeeld van Geolocation en Logical Partization.

#### Afbeelding 1: Netwerkdiagram

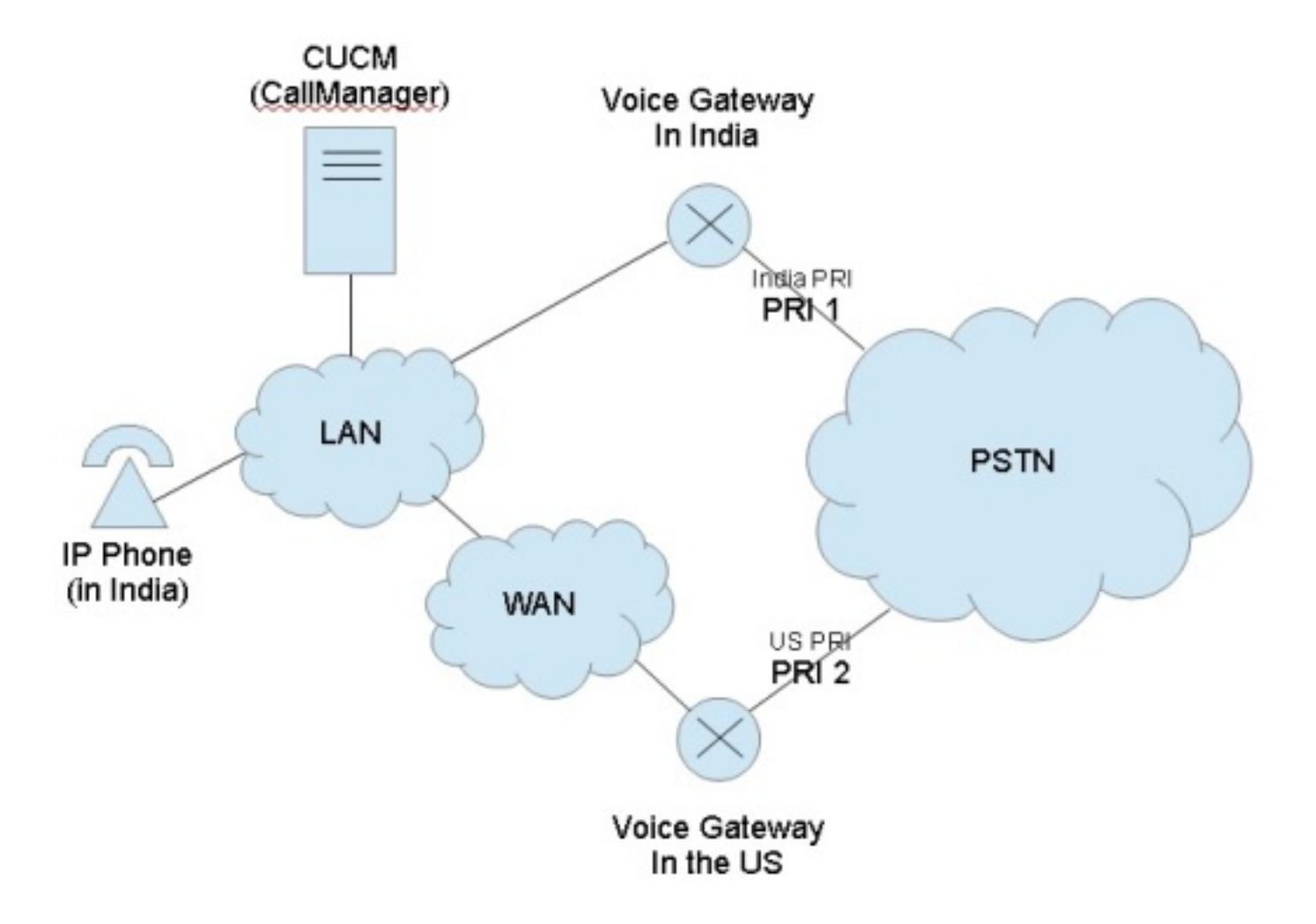

In dit schema is de gewenste call flow te zien, wat waarschijnlijk is door overheidsvoorschriften om TEHO (Tail-End-Hop-Off) en Toll-Bypass te beperken:

- De India IP-telefoon moet Primaire Rate Interface (PRI) 1 kunnen uitbellen met de gedachte dat het PSTN-netwerk (Public Switched Phone Network) lokaal is.
- De Indiase IP-telefoon zou niet in staat moeten zijn om PRI 2 uit te roepen met de gedachte dat de PSTN-toegang niet lokaal is.

Op dezelfde manier zou de Indiase IP-telefoon PRI 1 moeten kunnen uitbellen en de oproep ● in de ijskast moeten kunnen zetten, maar de telefoon niet PRI 2 moeten kunnen uitbellen en alle drie de partijen op een conferentie moeten kunnen zetten.

### Instellen met gebruik van de Geolocaties en logische indeling

In dit gedeelte worden de stappen weergegeven die zijn genomen om de Geolocaties en logische partities in CUCM in te stellen en te configureren.

Stap 1: Configureer deze instellingen binnen de parameters voor ondernemingsservice. Let erop dat u het standaardbeleid voor de toewijzing van logische onderdelen instelt op Ontkennen of toestaan. Dat is belangrijk. Het wordt ingesteld op Deny voor dit configuratievoorbeeld.

#### Afbeelding 2: Configuratie van CUCM-logische verdeling

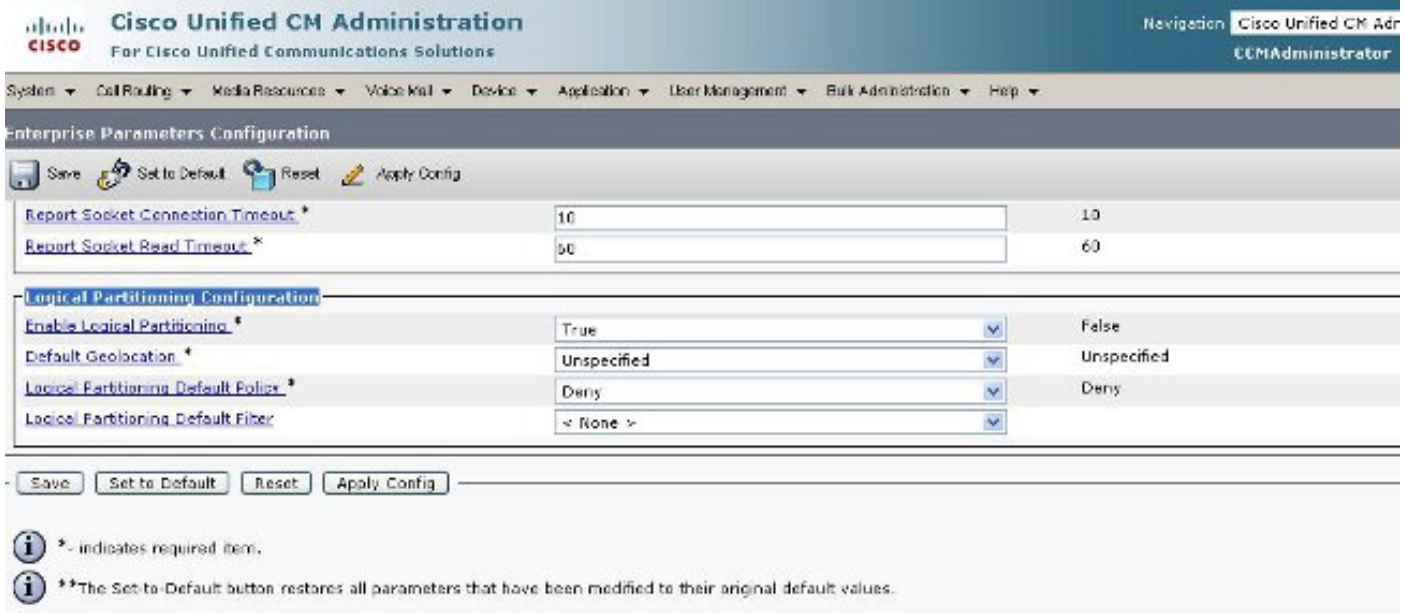

Stap 2: Ga naar de Geolocatiefilterconfiguratie en specificeer één filter voor deze specifieke configuratie. U kunt meer specificeren als uw configuratie zeer geavanceerd wordt. Specificeer in dit geval dat deze alleen op het land overeenkomt.

#### Afbeelding 3: Configuratie van CUCM-geolocatiefilter

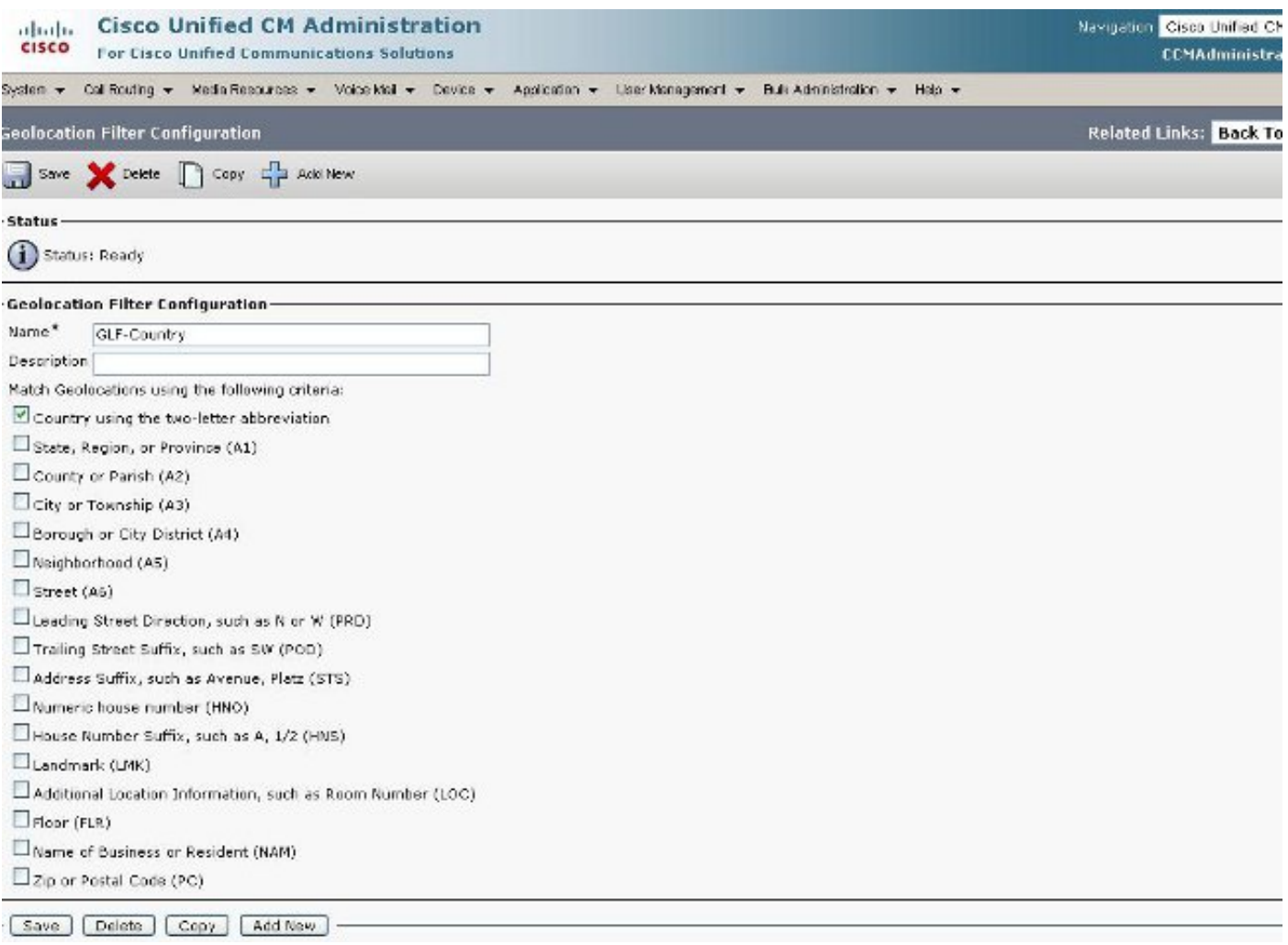

Stap 3: Ga naar de Geolocation-configuratie en stel de bepaalde gespecificeerde locaties in waar u liever wilt filteren tegen. Dit is heel eenvoudig en hoeft niet meer ingesteld te worden dan voor wat u het Geolocation-filter instelt, maar dit voorbeeld geeft wel enkele extra configuraties.

#### Afbeelding 4: CUCM-lijst van geo-locaties

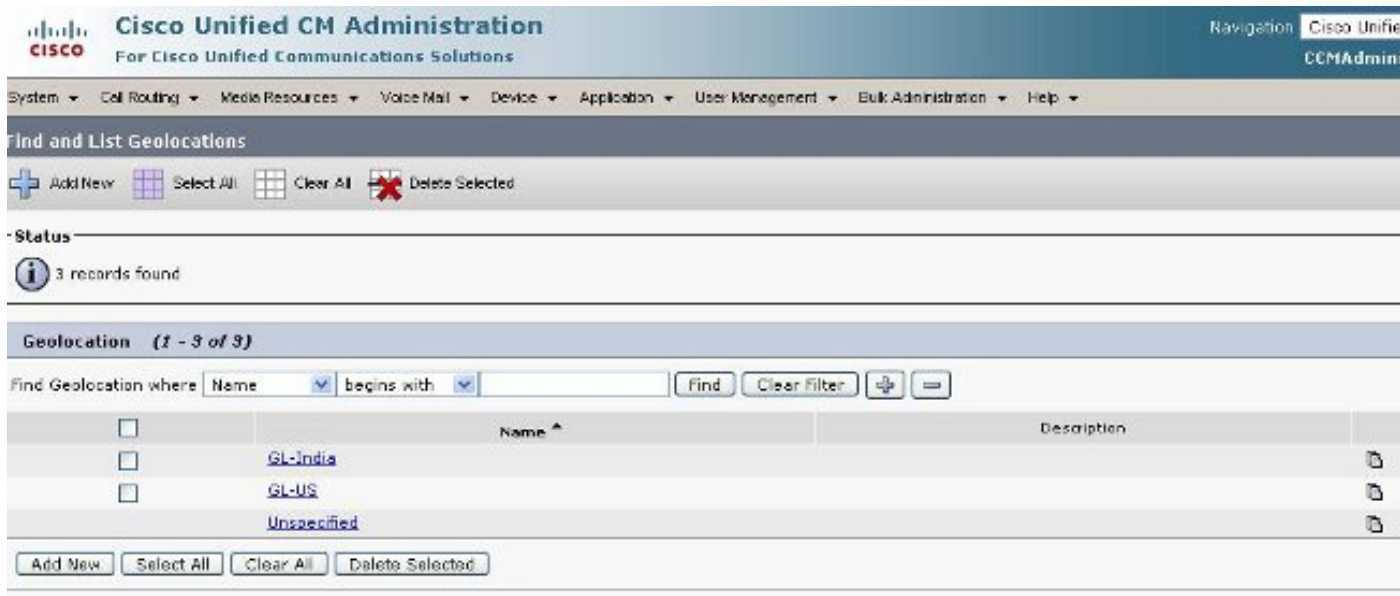

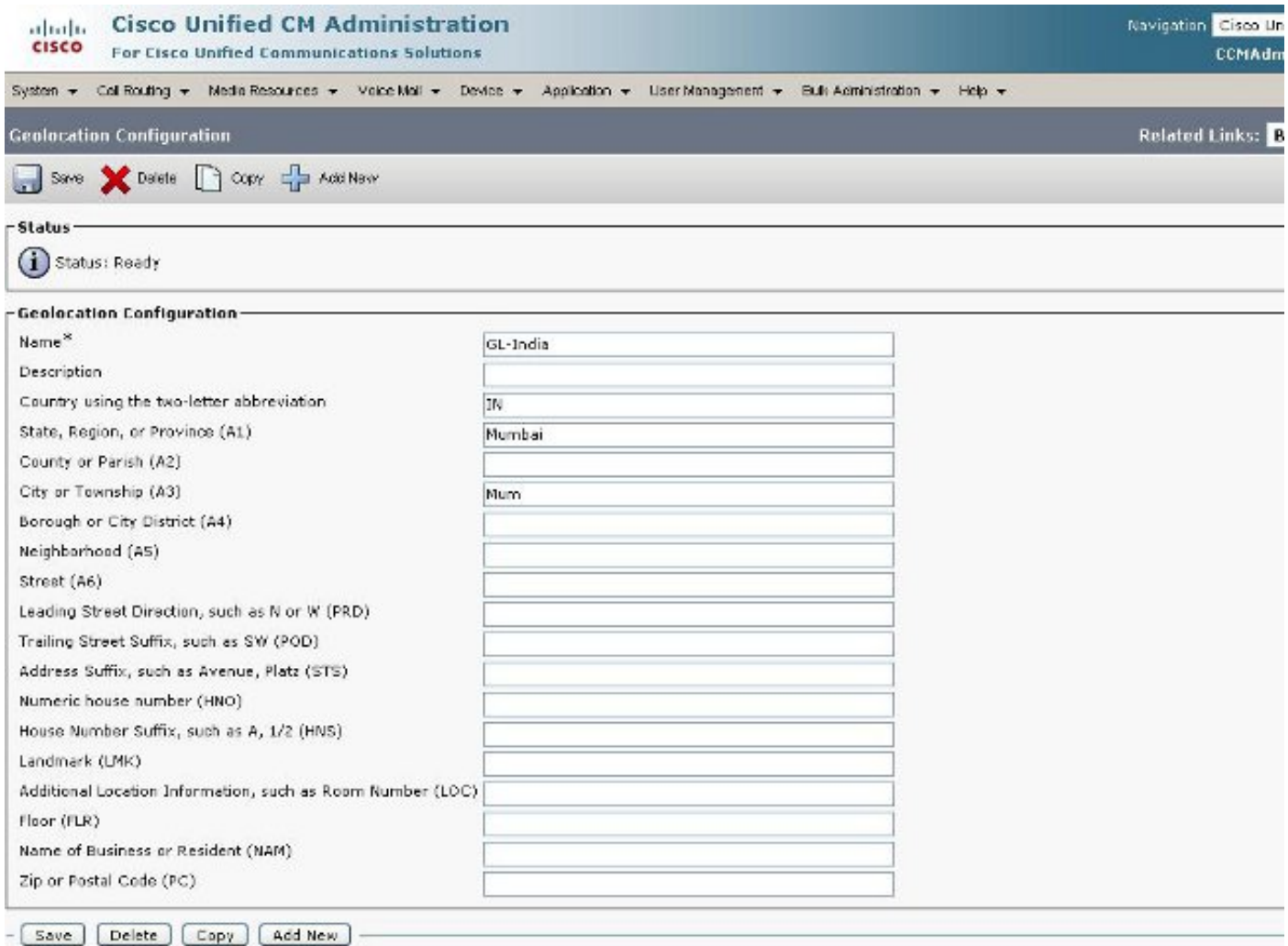

Afbeelding 6: Geolocatieconcentratie pagina 2

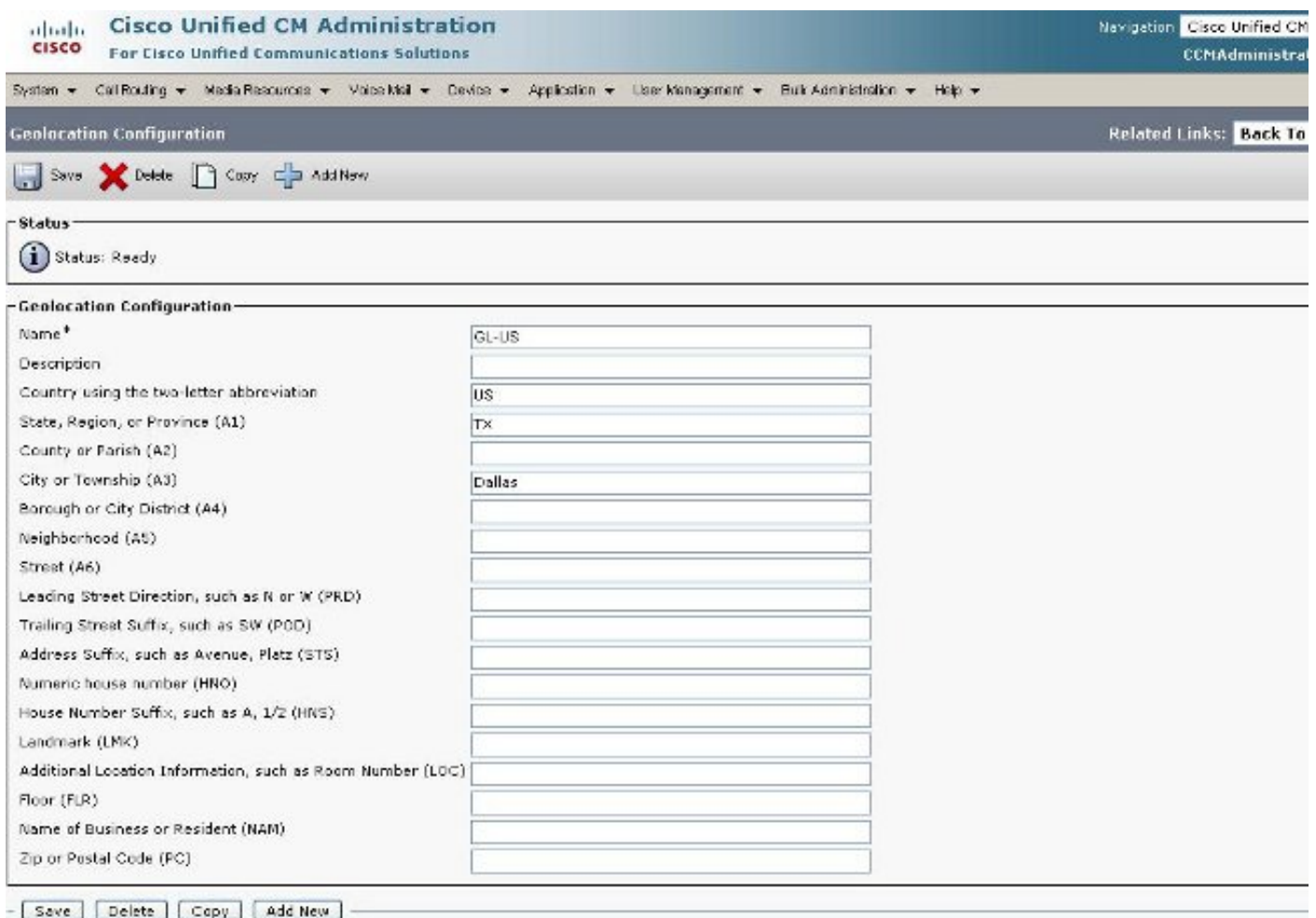

Stap 4: Ga naar de Apparaatconfiguratie en vind de parameters Geolocation Configuration. Stel dit in op de locatie waar de telefoon zich fysiek bevindt.

#### Afbeelding 7: Configuratie van apparaatpool

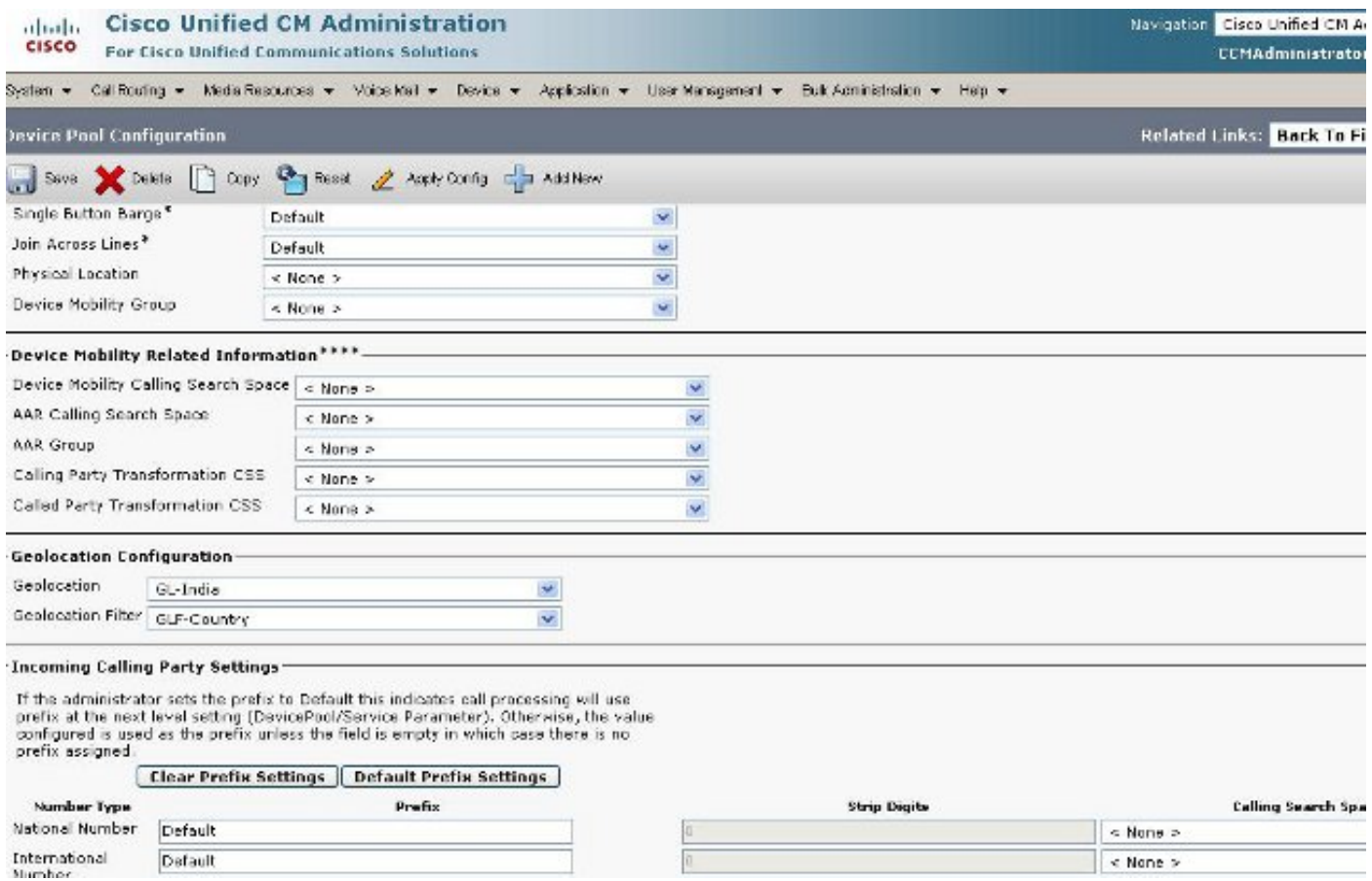

Stap 5: Ga naar de pagina Apparaatconfiguratie voor de telefoon en selecteer de locatie die zich bevindt.

## Afbeelding 8: Telefonische configuratie

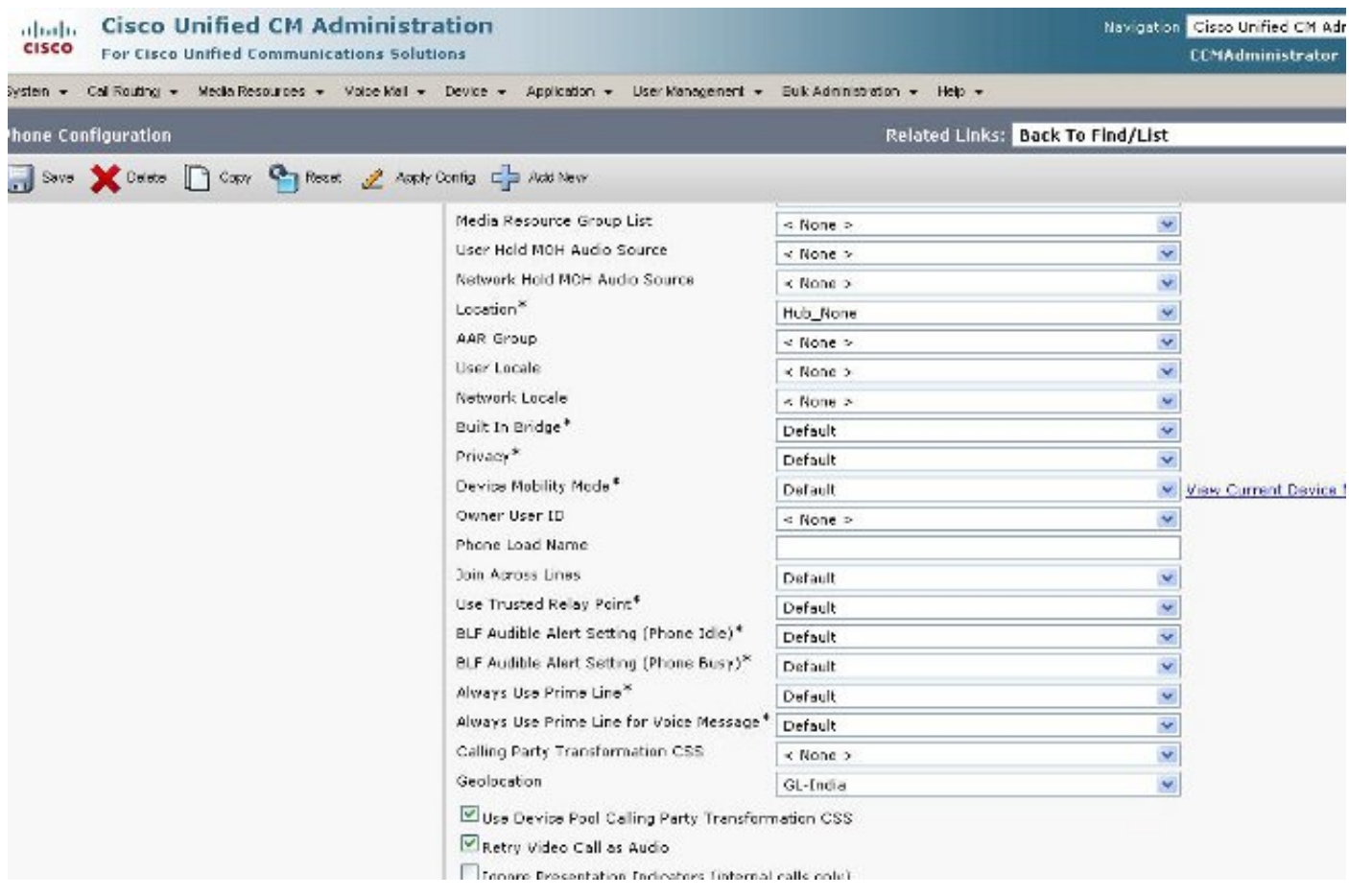

Stap 6: Ga naar de pagina Apparaatconfiguratie voor de PRI-interfaces en stel deze in als afzonderlijke eenheden en alsof ze hetzelfde zijn.

### Afbeelding 9: PRI voor India

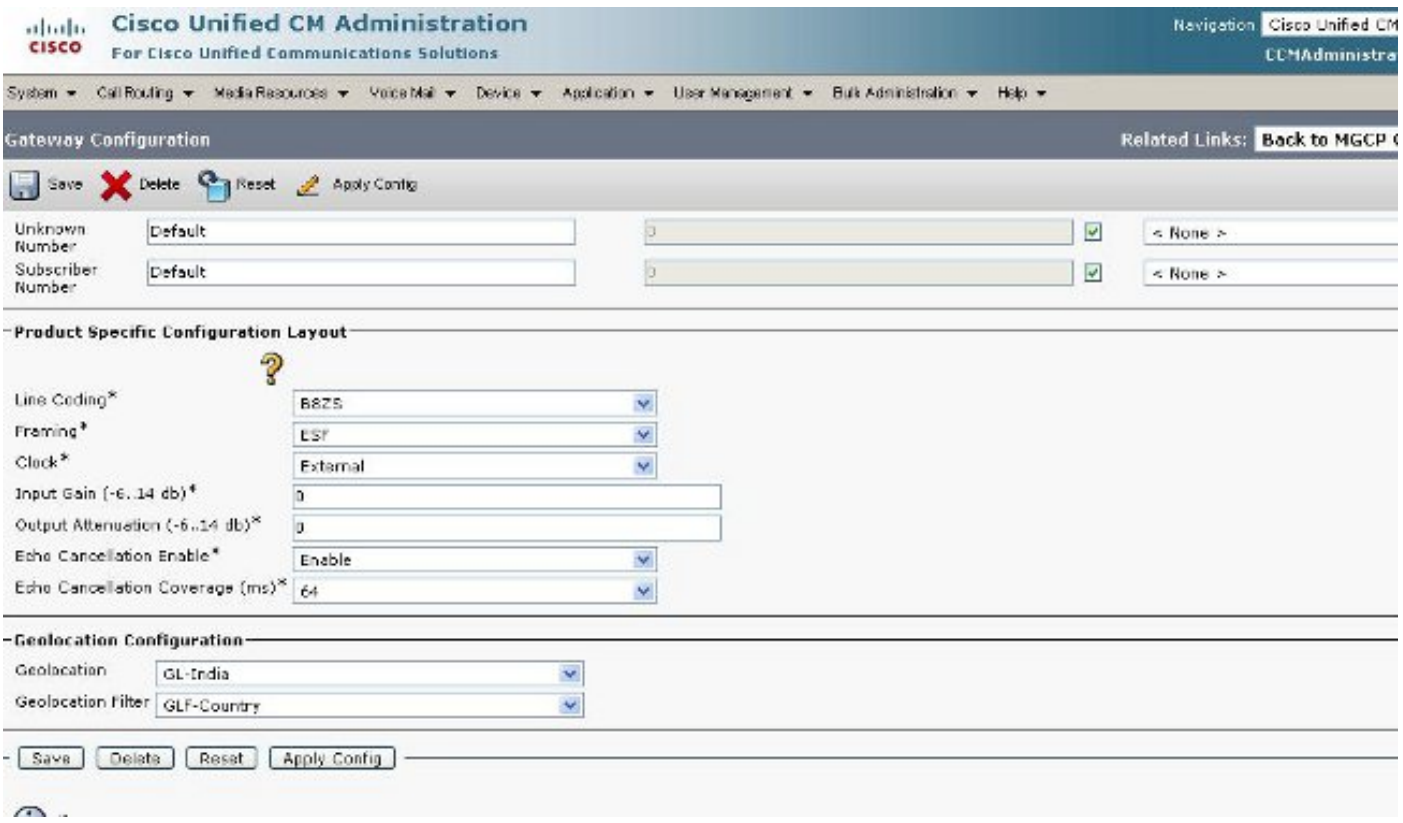

### Afbeelding 10: PRI voor VS

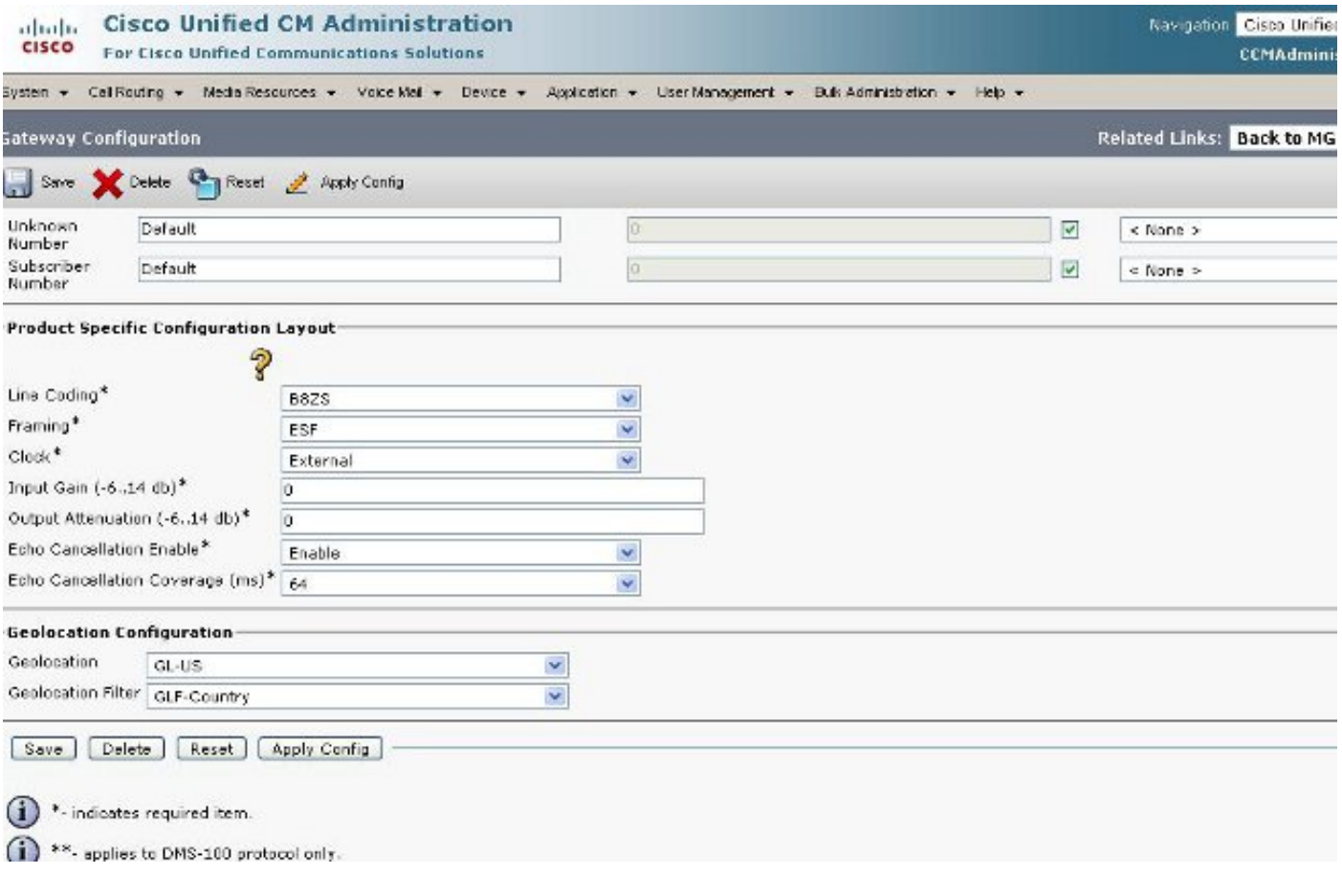

Stap 7: Deze stap is het moeilijkste onderdeel van de configuratie van het beleid van de logische indeling.

Opmerking: Je hebt twee beleidslijnen nodig.

## Afbeelding: 11: Logische verdelingsbeleidslijst

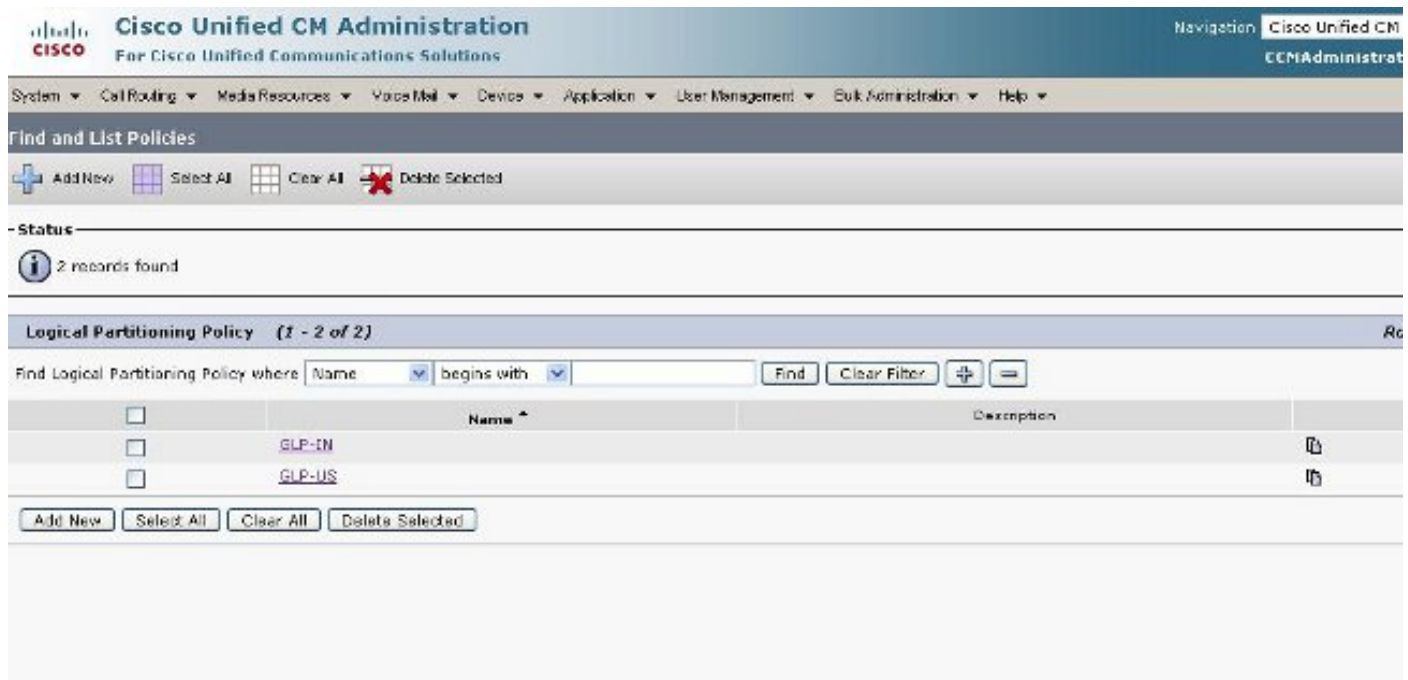

Afbeelding 12: India

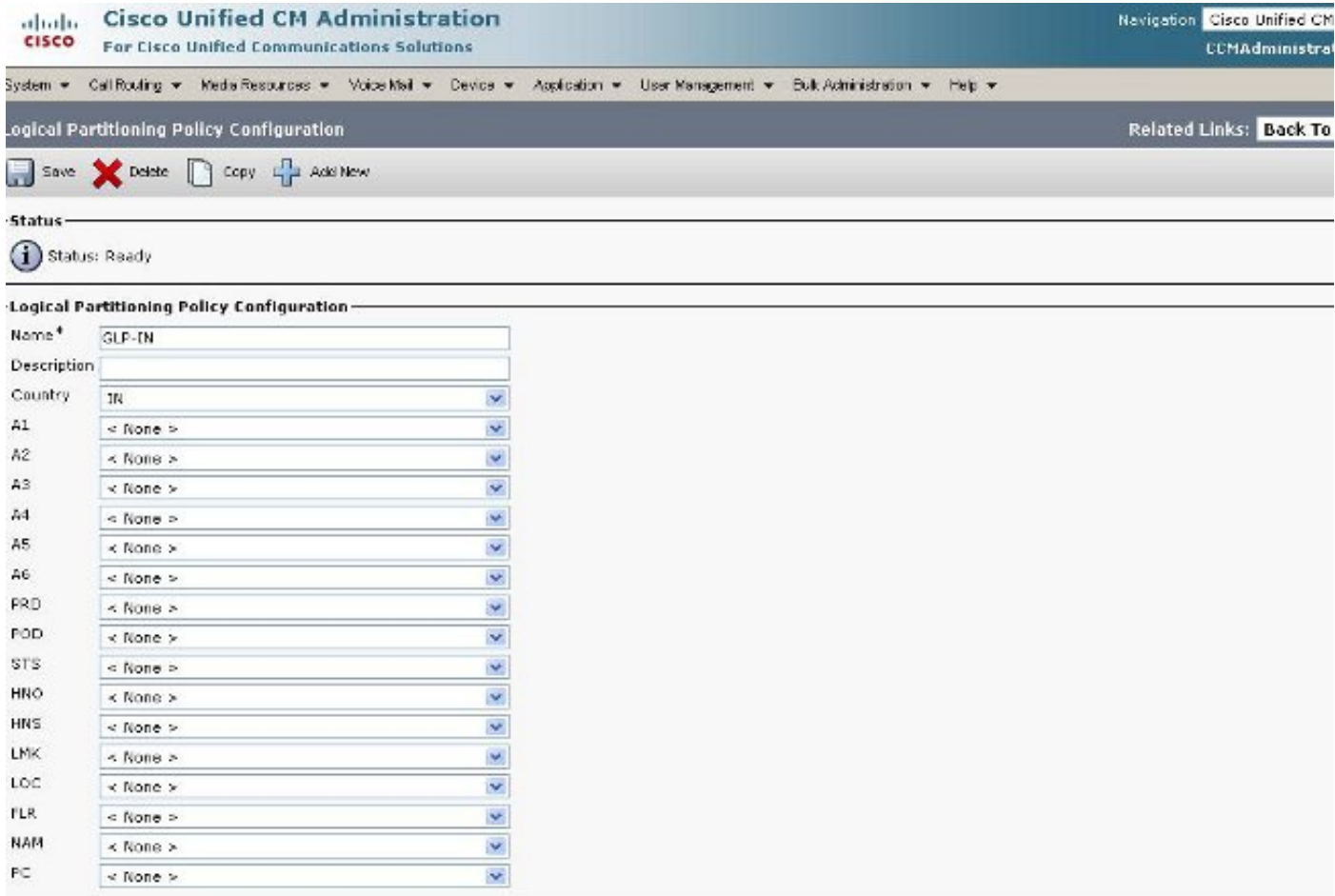

## Afbeelding 13: India - beleid voortgezet

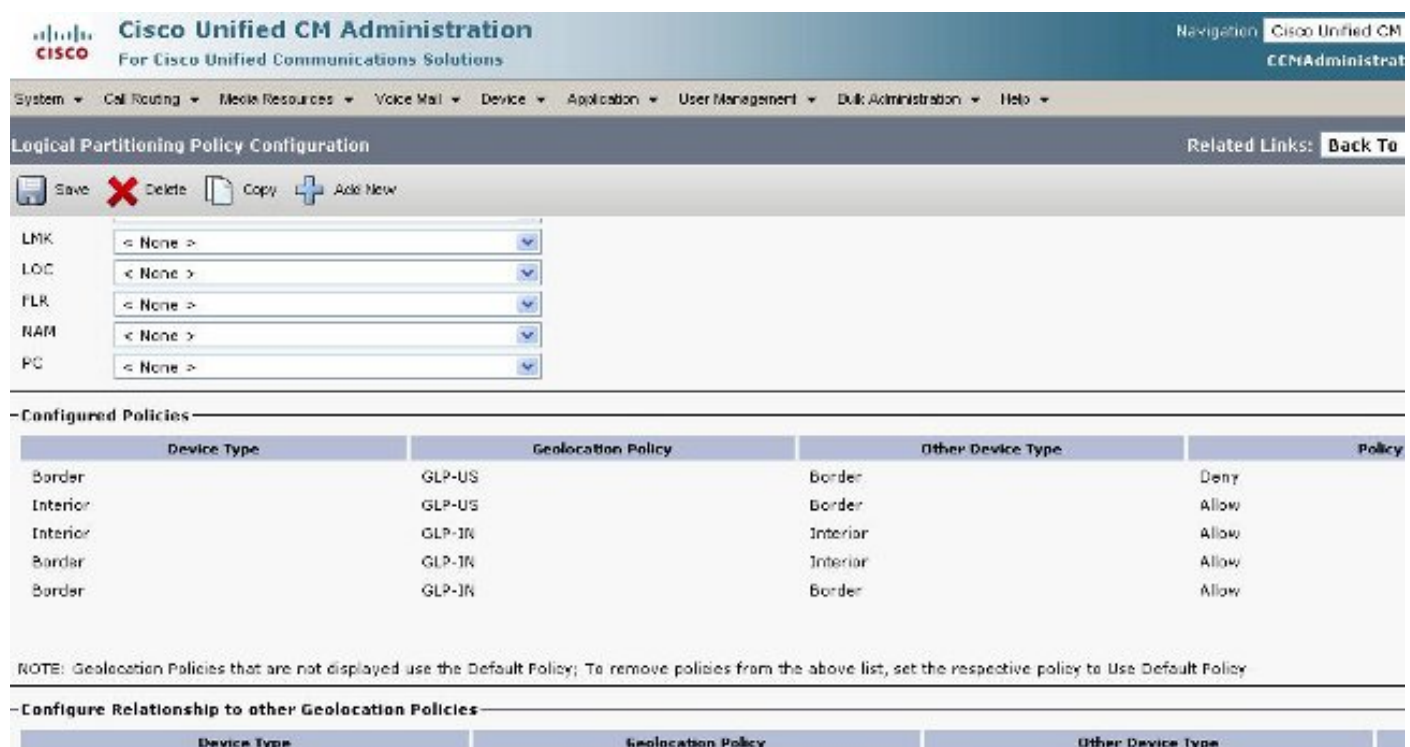

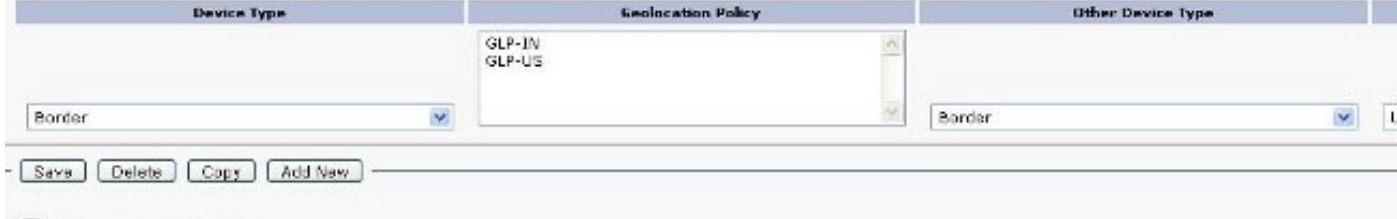

(ii) \*- indicates required item.

## Afbeelding 14: Amerikaans beleid

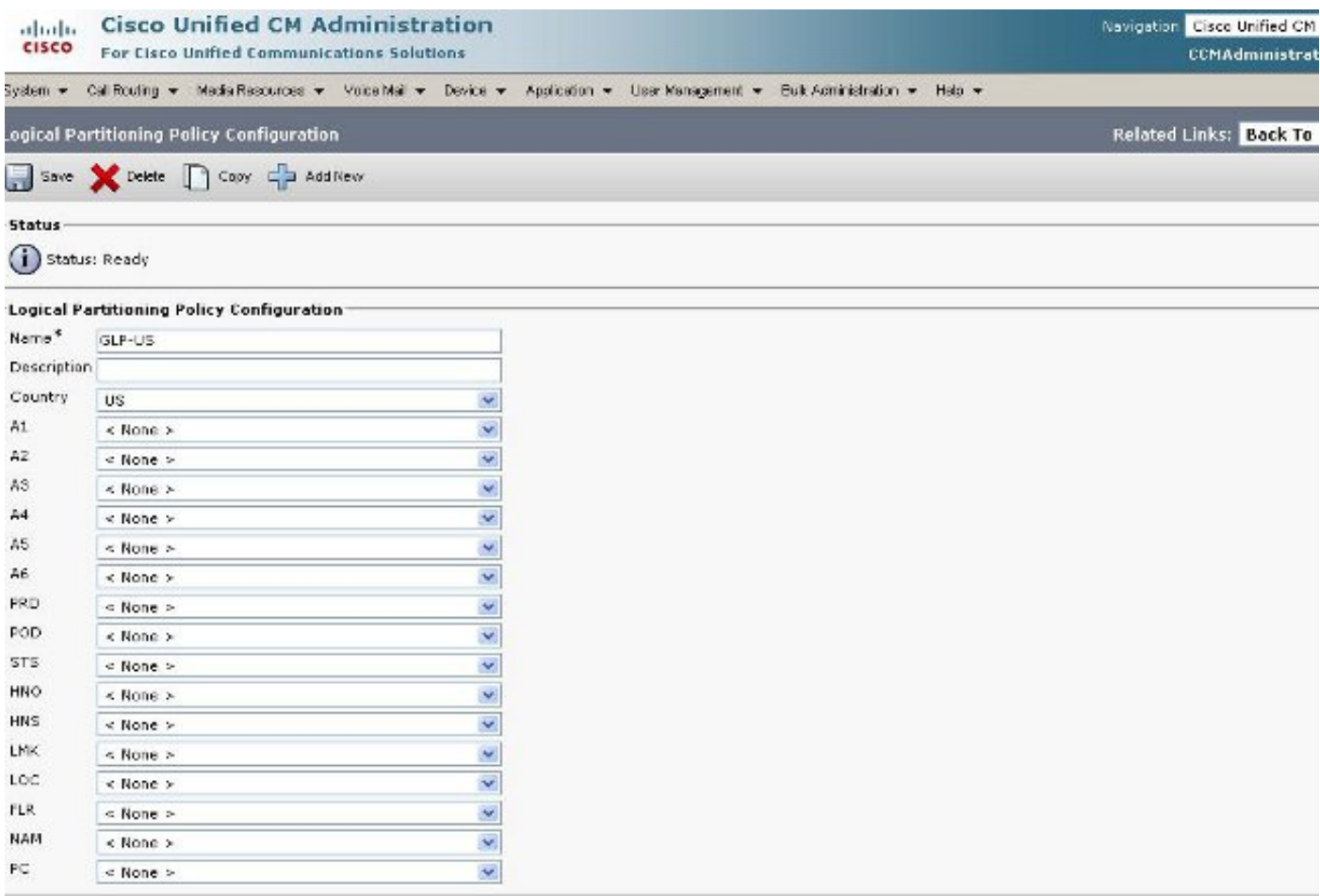

Afbeelding 15: voortzetting van het Amerikaanse beleid

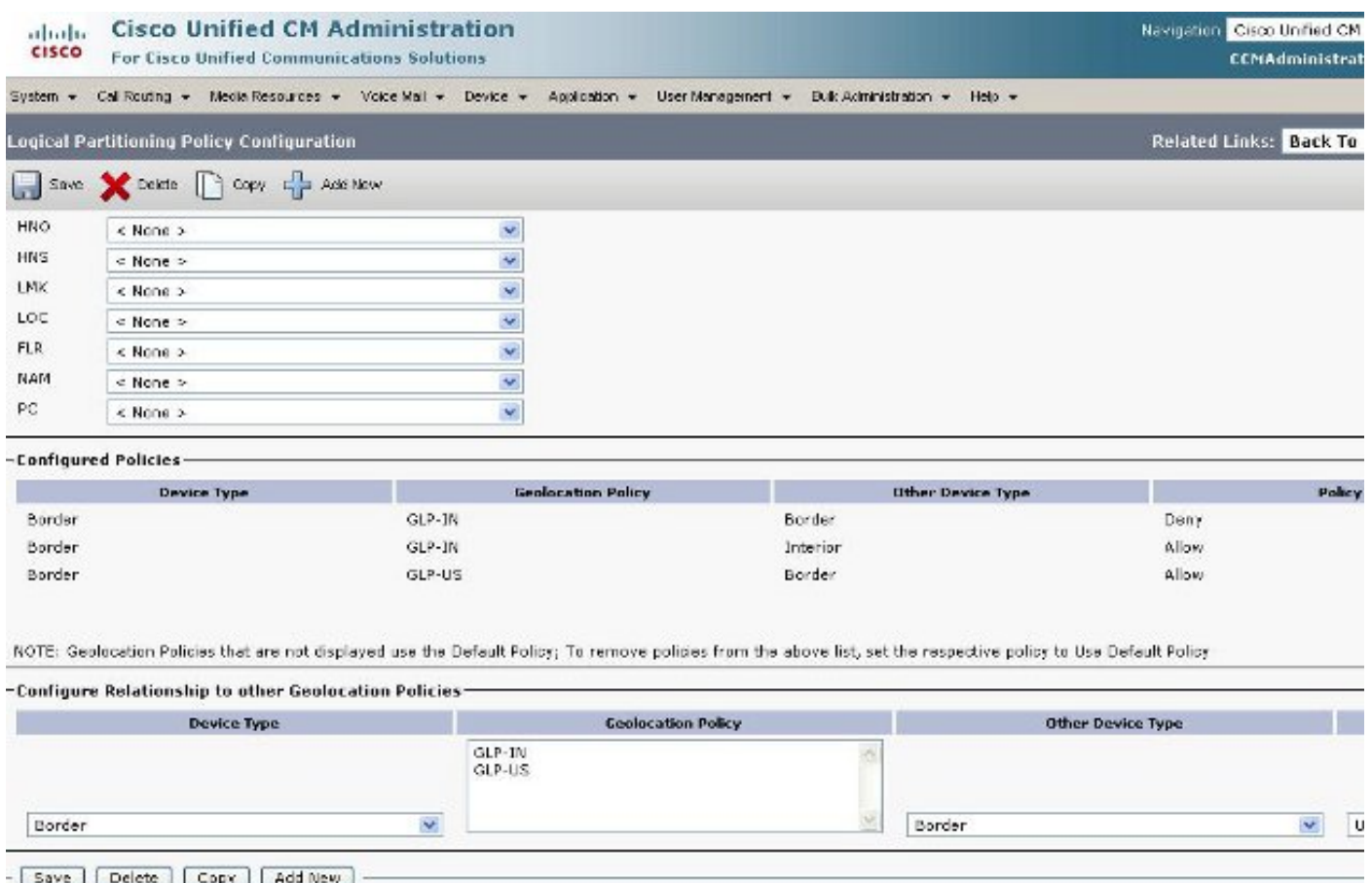

## Border en Element-apparaten

In dit gedeelte wordt de betekenis van Border and Interior uitgelegd en wordt uitgelegd hoe u weet welk apparaat de Rand-verzen van Binnenlandse Zaken is.

De terminologie die wordt gebruikt om de CUCM-apparaten te categoriseren, is gebaseerd op hun functie.

- Grensapparaten? Deze apparaten maken PSTN-toegang of -communicatie tot intercluster mogelijk.
- Binnenlandse apparaten? Deze apparaten zijn Voice-over-IP (VoIP) endpoints.

De typische hulpmiddelen van de Rand omvatten:

- Gateway (bijvoorbeeld H.323 gateway)
- Intercluster boomstam (ICT), zowel door gatekeeper bestuurde als door niet-gatekeeper gecontroleerd
- $\cdot$  H.225-stam
- SIP-stam
- Media Gateway Control Protocol (MGCP) poort (E1, T1, PRI, BRI, FXO)

De typische binnenapparatuur omvat:

- Telefoons (SCCP, SIP, derde partij)
- VG224 analoge telefoons
- MGCP-poort (FXS)
- CTI-routepunten en CTI-poorten

• Cisco Unity Voice Mail (SCCP)

Deze bron van Border en Interior is vastgesteld, op basis van CUCM-apparaat en is niet Configureerbaar in CUCM release 7.1.

### Configuratie om toe te staan versus ontkennen

Het volledige configuratievoorbeeld in dit document werd voltooid terwijl de Enterprise Parameter op een Deny-staat was ingesteld. Zie Afbeelding 2. In bepaalde omstandigheden kunt u deze waarde wijzigen om alles toe te staan en dan alles in te stellen dat u wilt ontkennen omdat het moeilijker is om dit te doen aangezien deze configuratie is ingesteld.

Voor deze instelling dient u dit alles te configureren:

- Enterprise-parameters.
- Geolocatiefilter.
- Geolocatie configuratie.
- Apparaatpool.
- Geolocatiegegevens op de IP-telefoon.
- Geolocatieinformatie op de PRI interfaces (de gateway is MGCP).
- Geolocatiebeleid (Border/Interior-configuratie) staat/ontkent binnen de logische indeling.

# Gerelateerde informatie

• [Technische ondersteuning en documentatie – Cisco Systems](//www.cisco.com/cisco/web/support/index.html?referring_site=bodynav)